## piCino

## Quickstart-Manual

V2.2

May 2019

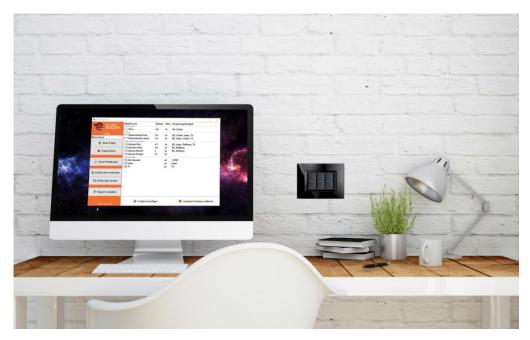

For manuals and video tutorials go to  $\underline{\text{www.picino.net}}$ 

### piCino

# Initial setup

- Connect piCino to power and ethernet Min. 5V / 2A
- 2. Add new project And enter piCino-Serial
- 3. Edit Bticino-Server Set IP-address of Bticino-Gateway Supported Servers: F453, F454, F455, MH200, MH202
- 4. Add items
  - Select lighting, dimmer, automation and scenes
  - Set voice-command
  - Set Bticino-address
- 5. Send configuration
  Set piCino-IP-address (or "Search" for it)
  and send config

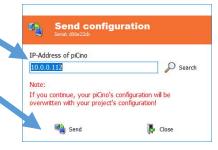

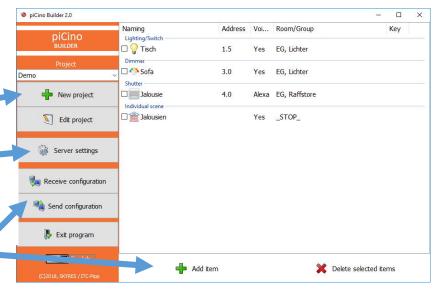

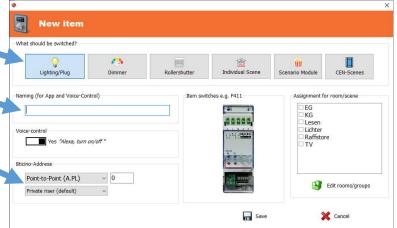

### piCino

# Control possibilities

One device – many control possibilities for your Bticino-system! Whether at home or from afar

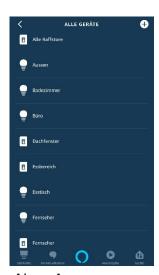

Alexa App App, voice and remote control (even without Amazon Echo)

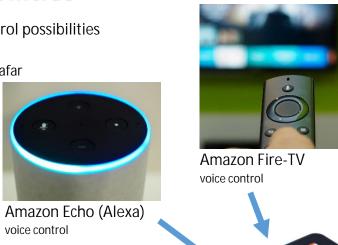

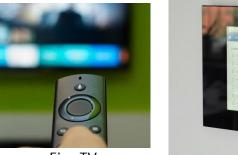

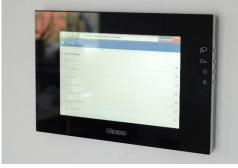

Webbrowser all browsers/operating systems (only within LAN)

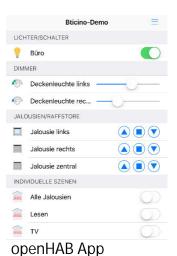

App and remote control

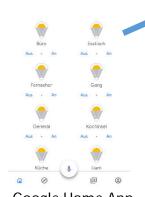

Google Home App App, voice and remote control (even without Google Assistant)

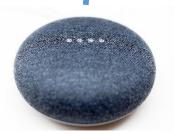

Google Home Assistant voice control

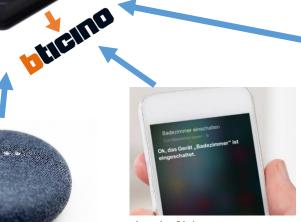

Apple Siri voice control

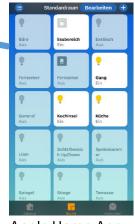

Apple Home App App-, voice and remote(\*) control (\*) iPad/AppleTV as central required